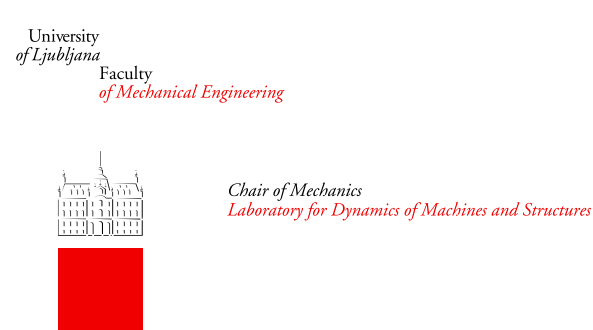

# Multibody Dynamics Simulator

## dr. Janko SLAVIČ

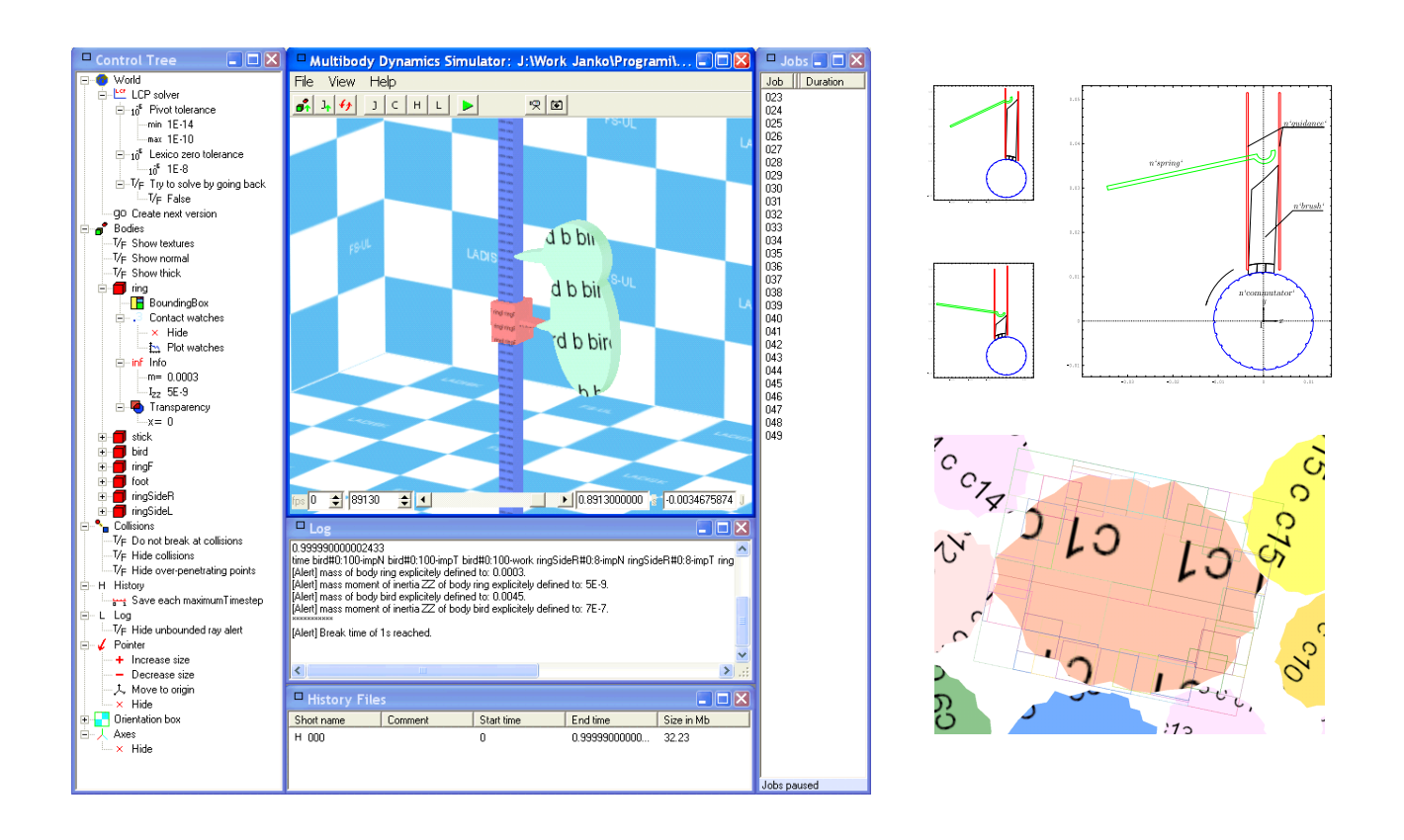

[http://www.fs.uni-lj.si/ladisk/˜slavic/mbd/](http://www.fs.uni-lj.si/ladisk/~slavic/mbd/)

August 28, 2009

# **Contents**

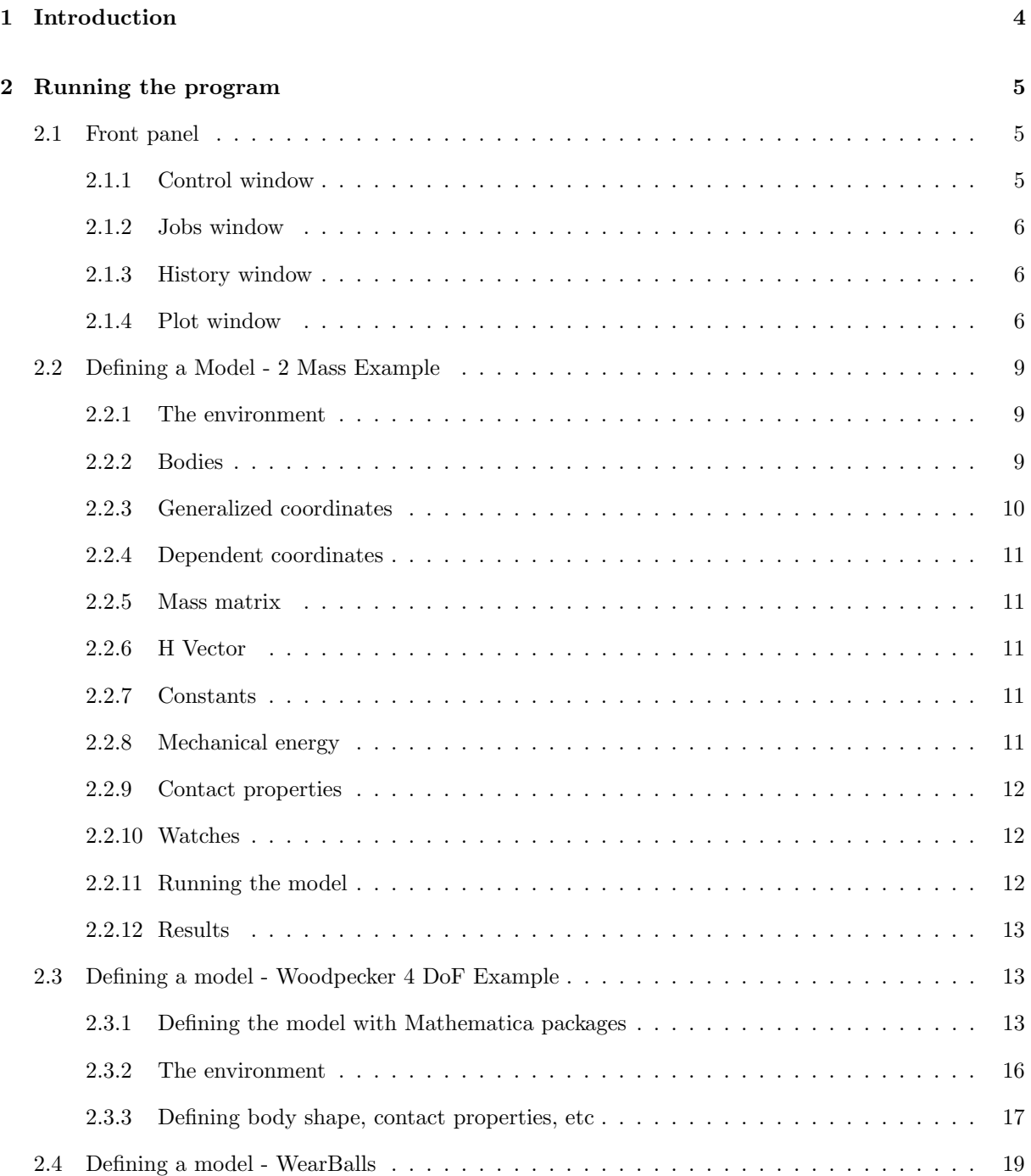

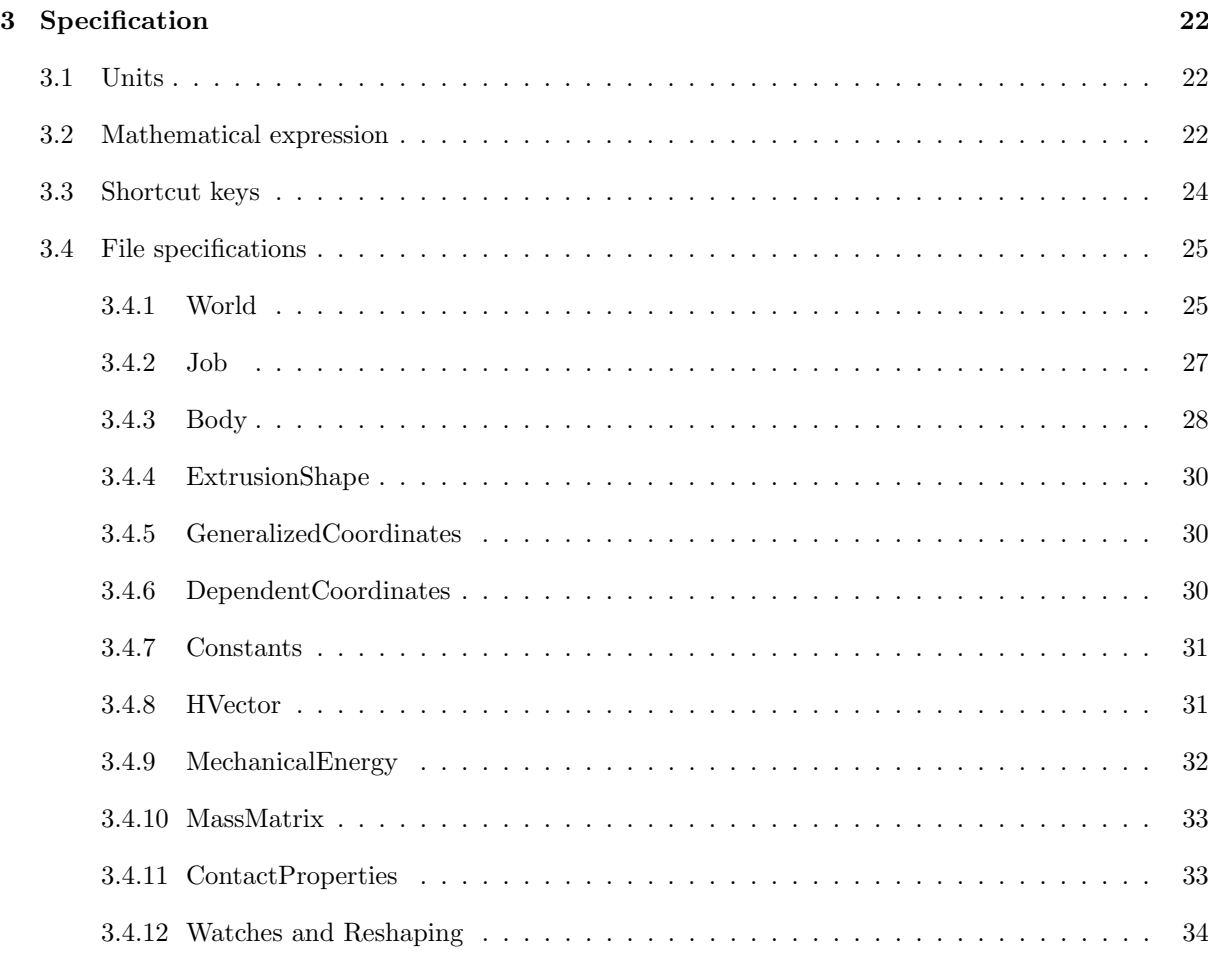

#### [References](#page-36-0) 37

# <span id="page-3-1"></span><span id="page-3-0"></span>Chapter 1

# Introduction

Multibody Dynamics Simulator resulted from the PhD work [\[1\]](#page-36-1) on planar dynamics of rigid bodies with unilateral contacts (as Linear Complementarity Problems-LCP). Most of the theory is covered in the book by Pfeiffer and Glocker [\[2\]](#page-36-2). There are many more references, but if you need one book to start, this is it!

Some extensions to the Pfeiffer and Glocker formulations built into the program are:

- arbitrary shape of planar discrete bodies that can have unilateral contacts [\[3\]](#page-36-3),
- tracking mechanical energy lost at contact surfaces [\[4\]](#page-36-4),
- geometrical roughness phenomena and run-in wear [\[4,](#page-36-4) [5\]](#page-36-5).

The program is written in *Delphi* 7 and uses *GLScene* Open GL library for graphics and a modified ParseExpr for handling symbolic mathematical expressions at run-time.

To run the program you need *MultiBodyDynamicsSimulator.exe* and the *qtintf70.dll*; it is recommended that both files are in path.

# <span id="page-4-3"></span><span id="page-4-0"></span>Chapter 2

# Running the program

In this section a quick overview on running the program will be given. First a the program in the section [2.1](#page-4-1) the Front panel is presented and than in the Section [2.2](#page-8-0) the program in shown by a simple example model.

You can skip the Front panel section if you are eager to start using the program ASAP.

# <span id="page-4-1"></span>2.1 Front panel

Figure [2.1](#page-5-3) shows the Multibody Dynamics Simulator windows: Main window, Control window, Log window, History window, Jobs window and the Plot window.

#### <span id="page-4-2"></span>2.1.1 Control window

Expanded Control window is shown in Figure [2.2](#page-6-0) and has this sections:

- World
	- $\sim$  *LCP Solver*. Used to change parameters of the Linear Complementarity Problem Solver (section [3.4.1\)](#page-24-1)
	- $\sim$  Create next version. Creates next version of the current model. If the current model is in directory 000, then the new directory will be 001. Usually, this option is used to create the next version of the model if the model is changing due to wear (section [3.4.2\)](#page-26-0).
- Bodies. Used to change the way the bodies are displayed
	- Body. Used to show each body' Bounding Box, Contact Watches (section [3.4.12\)](#page-33-0), get body' mass and mass moment of inertia and also to set transparency (section [3.4.3\)](#page-27-0).
- *Collisions*. Used to control what happens at collision (section [3.4.1\)](#page-24-1).
- *History*. Used to control frequency of saved data (section [3.4.1\)](#page-24-1).
- Log. Used to control what goes int the log file/window (section [3.4.1\)](#page-24-1).
- <span id="page-5-4"></span>•  $Pointer$ . Used to set the focus.
- *Orientation box*. Used to control the orientation box (the room).
- Axes. Used to show the inertial coordinate system.

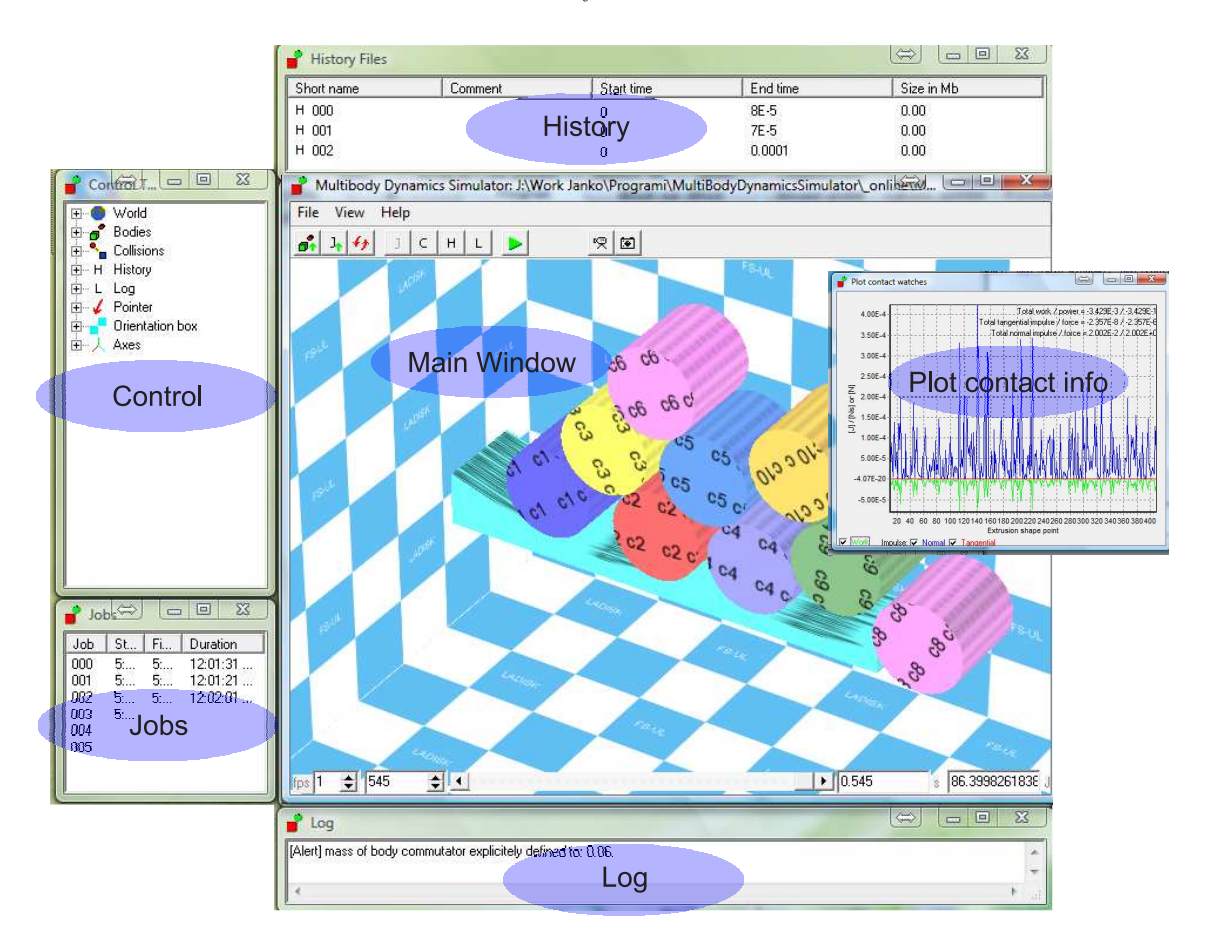

<span id="page-5-3"></span>Figure 2.1: MultiBody Dynamics Simulator.

#### <span id="page-5-0"></span>2.1.2 Jobs window

Jobs window is active only if a *Job* is running (section [3.4.2\)](#page-26-0). Via this window the execution of jobs can be controlled.

#### <span id="page-5-1"></span>2.1.3 History window

Each model has its own folder and each simulation run has a 3digit numerated subfolder (e.g. 000,  $001,\ldots$ ). In the history window this subfolders are listed for loading, deleting, resampling. The option Start with this is used to start a new simulation where the selected simulation in the history window ended.

#### <span id="page-5-2"></span>2.1.4 Plot window

The Plot window is used to show watches at selected contact points (section [3.4.12\)](#page-33-0).

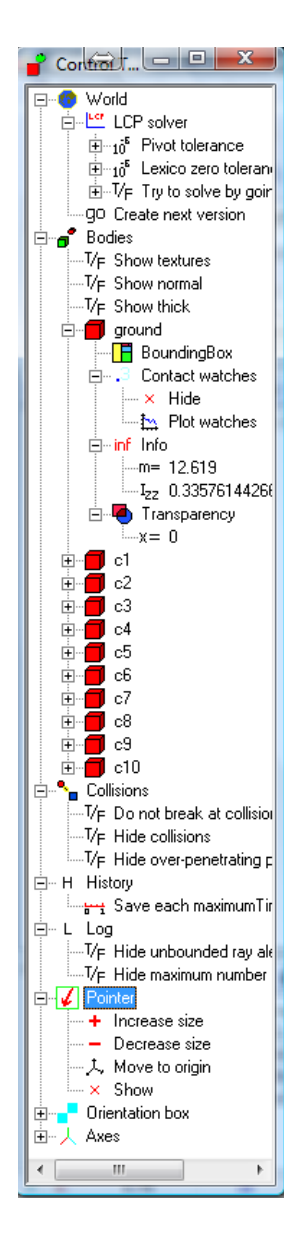

<span id="page-6-0"></span>Figure 2.2: Control window.

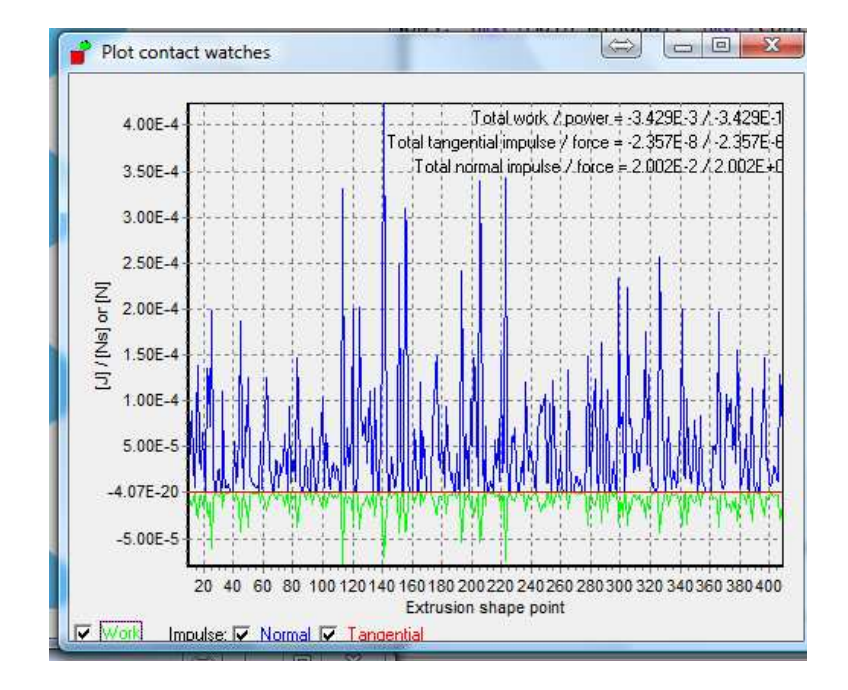

<span id="page-7-0"></span>Figure 2.3: Plot results window.

# <span id="page-8-3"></span><span id="page-8-0"></span>2.2 Defining a Model - 2 Mass Example

The dynamical model is defined by several files (mass matrix, shapes, contact parameters,. . . ). It is advised to create a separate folder for each model.

Each run of a model will create a three digital sub-folder starting with  $000$  (following with  $001,002,\ldots$ ). In this way each simulation can have different parameters or shapes; this is especially useful in wear-in simulations where the body-shapes change with each simulation.

The creation of a simple 2Mass model will shown here.

#### <span id="page-8-1"></span>2.2.1 The environment

The main file of a model is the World file.

```
A simple world file is:
```

```
[main]
numberOfGeneralizedCoodinates = 3
minimumTime step = 1e-10maximumTimestop = 5e-4maximumPenetration = 1e-5
breakTime = 0.5[bodies]
body1 = mass1.bdybody2 = mass2.bdy
```
Detailed specifications for the World file are given in section [3.4.1.](#page-24-1)

#### <span id="page-8-2"></span>2.2.2 Bodies

Each body defined in the World file needs to have a bdy file. A typical body file named mass1.bdy is (section [3.4.3\)](#page-27-0):

```
[main]
name = mass1RGBcolor = 0 1 0shapeType = extrusionSolid
shapeFile = mass1.exsdensity = 2500thickness = 0.02correctOrigin = 0[startPosition]
x = -0.005y = 0.15z = 0Rx = 0Ry = 0Rz = 3.1459[startVelocity]
x = 0v = -1z = 0Rx = 0\mathrm{Ry}=0Rz = 0
```
As defined in the body file (shapeFile = mass1.exs), the shape is defined in mass1.exs shapeFile (sec-tion [3.4.4\)](#page-29-0). A simple shape is shown below with listing the x and y points that define the edge of the body.

points  $= 6$ %%data 0.07 0.00 -0.07 -0.07 0.07 0.07 0.05 0.06 0.05 -0.05 -0.05 0.05 %%enddata

#### <span id="page-9-0"></span>2.2.3 Generalized coordinates

Generalized coordinates are defined in the gc file (section [3.4.5\)](#page-29-1).

In this simple example we would like the body named mass1 to have three degrees of freedom  $(x, y)$  and  $Rz)^1$  $Rz)^1$ .

The 2Mass.gc file is:

<span id="page-9-1"></span><sup>&</sup>lt;sup>1</sup>The program uses *contexts* to organize names of symbols. All bodies are in the context  $b$  and each body has its own context that is the same as the name defined in the body file  $(bdy)$ .

<span id="page-10-5"></span>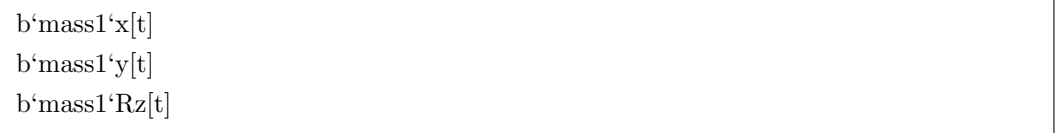

#### <span id="page-10-0"></span>2.2.4 Dependent coordinates

Generalized coordinates are defined in the dc file (section [3.4.6\)](#page-29-2).

For this simple example the 2*Mass.dc* file is empty as there are no dependent coordinates. For a nonempty dc file, see section [2.3.](#page-12-1)

#### <span id="page-10-1"></span>2.2.5 Mass matrix

The mass matrix is defined in the mmx file (section [3.4.10\)](#page-32-0).

The 2Mass.mmx file is:

b'mass1'm 0 0 0 b'mass1'm 0 0 0 b'mass1'Jzz

### <span id="page-10-2"></span>2.2.6 H Vector

The equations of motion are written in the form  $M \ddot{q} = H$  and the H vector is used to describe the dynamics that is not covered by the mass matrix M multiplied by the generalized acceleration vector  $\ddot{q}$ . The  $H$  is defined in the hv file (section [3.4.8\)](#page-30-1).

```
The 2Mass.hv file is:
```

```
\Omega-(c'gravity*b'mass1'm)
0
```
#### <span id="page-10-3"></span>2.2.7 Constants

A dynamic model can have several constants that are covered in the cns file (section [3.4.7\)](#page-30-0).

```
The 2Mass.cns file is:
```

```
c'gravity = 9.81
```
#### <span id="page-10-4"></span>2.2.8 Mechanical energy

Definition of the mechanical energy is not necessary for running a simulation. However, mechanical energy defined in the file with the me extension (section [3.4.9\)](#page-31-0) is useful for keeping track of the lost energy in the system.

<span id="page-11-3"></span>The 2*Mass.me* file is:

```
c'gravity*b'mass1'm*b'mass1'y[t] + (b'mass1'Jzz*Derivative[1][b'mass1'Rz][t]^2)/2 +
(b'mask1'm*(Derivative[1][b'mass1'x][t]^2 + Derivative[1][b'mass1'y][t]^2))/2
```
#### <span id="page-11-0"></span>2.2.9 Contact properties

The contact properties are defined in the cop file. To define contact properties between the bodies the names defined in the body file are used and for each body pair (section [3.4.11\)](#page-32-1)

The 2Mass.cop file is:

[mass1-mass2] friction=0.1 restitutionNormal=0.7 restitutionTangent=0.2 parameterNi=0 initialTemperature=0

#### <span id="page-11-1"></span>2.2.10 Watches

What contact properties should the program keep track off is defined in the Watches file, extension wtc (section [3.4.12\)](#page-33-0).

To keep track of points  $0,1$  and  $2$  of the body mass1 in the file looks like this ( $2Mass.wtc$ ):

[mass1]  $contactWatch = 0-2$ 

The watches are written to the file *watches.txt*, where the header of the watches file is written in the  $log.txt$  (section [2.2.12\)](#page-12-0)

#### <span id="page-11-2"></span>2.2.11 Running the model

Once the model is defined run the *Multibody Dynamics Simulator*, go to File/Open and find the folder with the model.wld file. The simulations starts with a click on the green play button. Reduce the Frames Per Second (FPS) in the lower left edge of the Main window, if you want more computer power for calculation and less for visualization. You can rotate the model with the mouse and use short-keys (section [3.3\)](#page-23-0) to zoom in or out. Use the Pointer in the Control window to set focus to an arbitrary point (by default focus is set to the first body of the system).

#### <span id="page-12-3"></span><span id="page-12-0"></span>2.2.12 Results

Log file For this example the header looks like this:

time mechanicalEnergy b'mass1'x b'mass1'x' b'mass1'x" b'mass1'y b'mass1'y'... - 0 0.49995 time mass1#0-impN mass1#0-impT mass1#0-work mass1#1-impN mass1#1-impT... \*\*\*\*\*\*\*\*\*\*\* [Alert] Break time of 0.50005s reached.

The first line is the header of the data.txt file.

The 3rd and 4th lines are start and end time, respectively.

The 5th line is the header of the *watches.txt* file. Lines from 7th on are notes about the simulation.

Data file data.txt stores the time series of the simulation.

Watches file *watches.txt* stores the watches data of the simulation. For each body the accumulated watches data can be shown in the Plot window, Figure [2.3.](#page-7-0)

## <span id="page-12-1"></span>2.3 Defining a model - Woodpecker 4 DoF Example

The Woodpecker 3DoF and 4DoF models ware presented and analyzed in detail in the research [\[3\]](#page-36-3), see Figure [2.4.](#page-13-0)

#### <span id="page-12-2"></span>2.3.1 Defining the model with Mathematica packages

For the Multibody Dynamics Simulator a set of Mathematica packages was developed to help with defining the model. The Mathematica notebook for the 2 Mass model is shown in Figure [2.5.](#page-13-1) And for the Woodpecker 4 DoF model in Figure [2.6.](#page-14-0) While the Woodpecker model is more complicated than the 2 Mass model, the Mathematica notebook is still simple.

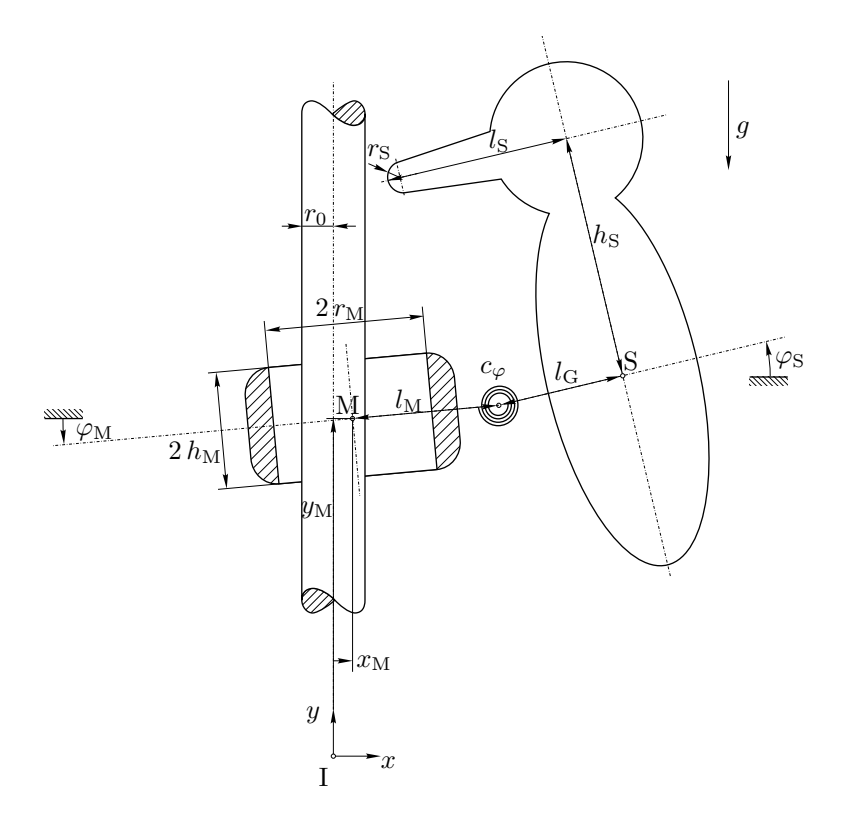

<span id="page-13-0"></span>Figure 2.4: Woodpecker 4 DoF model.

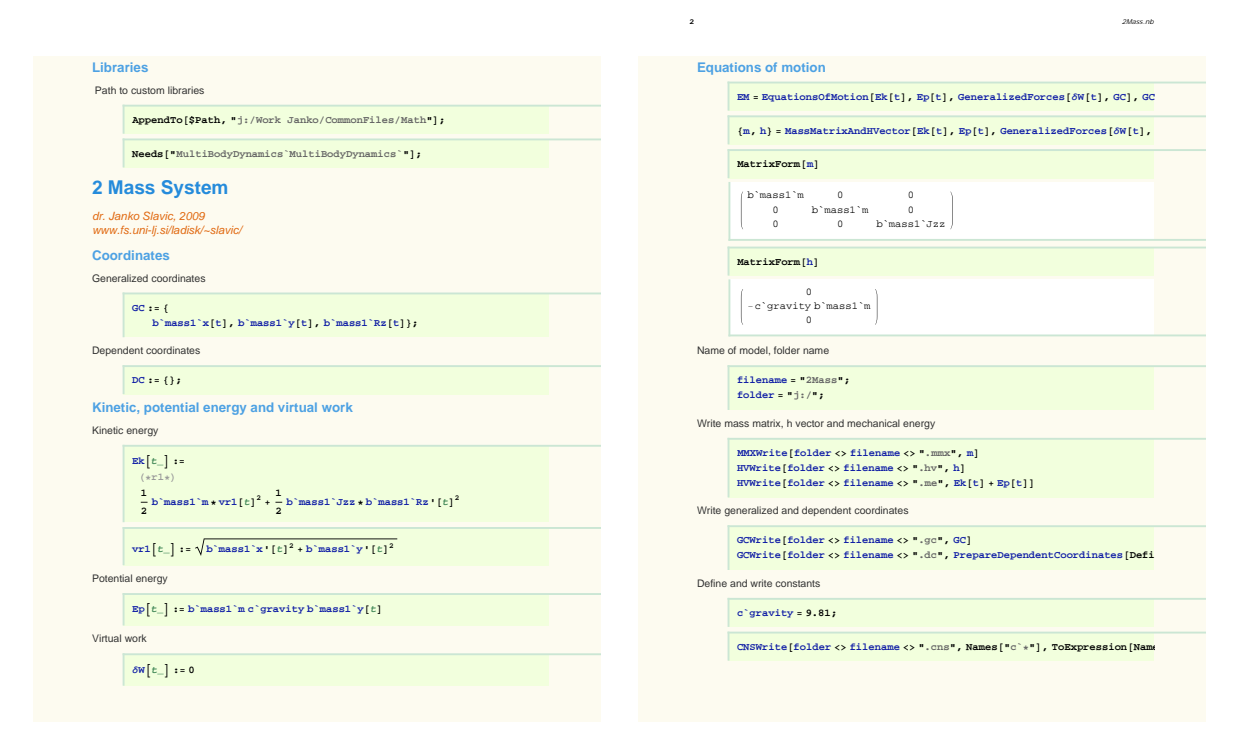

<span id="page-13-1"></span>Figure 2.5: Mathematica notebook for the 2 Mass system.

<span id="page-14-0"></span>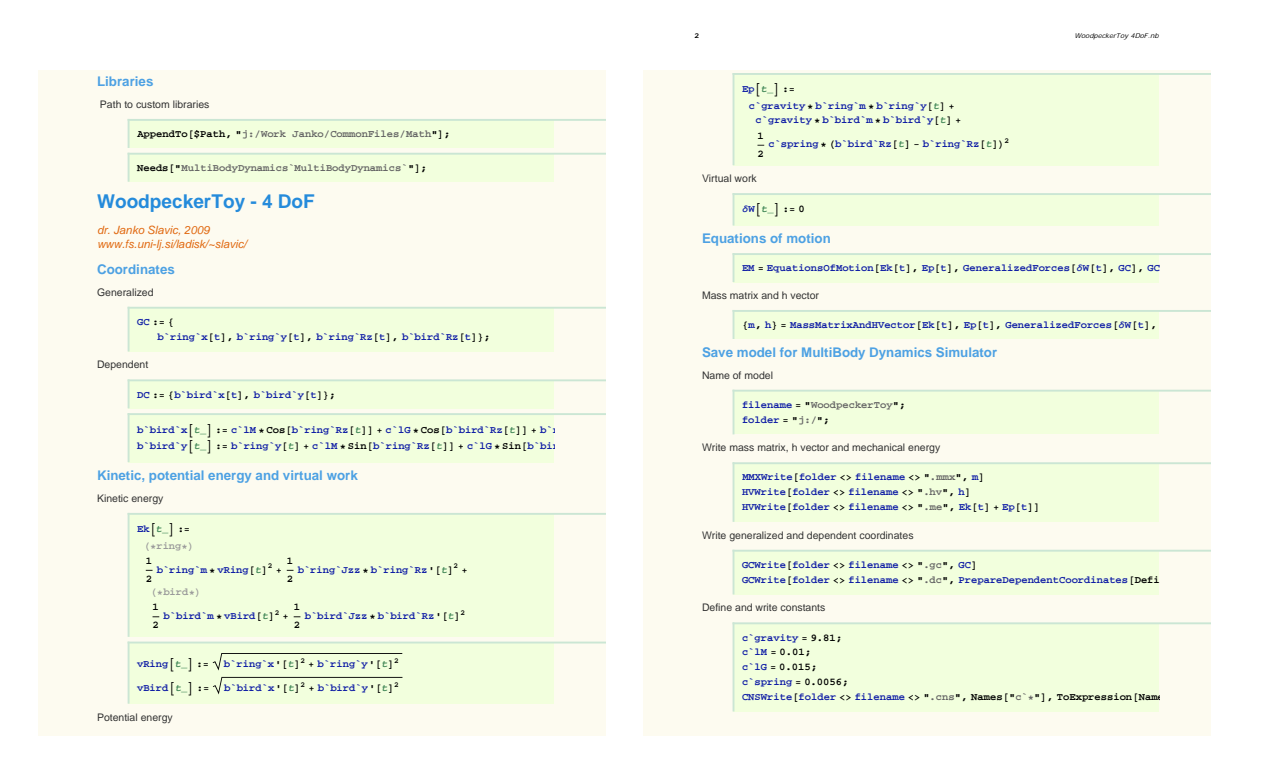

Figure 2.6: Mathematica notebook for the Woodpecker 4 DoF system.

<span id="page-15-1"></span>With help of the Mathematica packages the Jacobian vector and the Jacobian scalar of the dependent coordinates are automatically generated (section [3.4.6\)](#page-29-2) [\[2,](#page-36-2) [3\]](#page-36-3).

The *WoodpeckerToy.dc* file for the Woodpecker 4 DoF model is shown here:

```
%%%new%%%
b'bird'x[t]
%%definition c^iG^*Cos[b^i\,dx[t]] + c^iM^*Cos[b^i\,x[t]] + \ldots%%J
1
\theta-(c'lM*Sin[b'ring'Rz[t]])-(c' l G^* Sin[b' bird' Rz[t]])%%j
-(c' l G^* Cos[b' bird' Rz[t]]^* Derivative[1][b'bird' Rz][t]^2) \dots%%%new%%%
b'bird'y[t]
%%definition
c' l G^* Sin[b'bird' Rz[t]] + c' l M^* Sin[b' ring' Rz[t]].... . .
```
#### <span id="page-15-0"></span>2.3.2 The environment

The *WoodpeckerToy.wld* file looks like this:

```
[main]
decimalSeparator = .
numberOfGeneralizedCoodinates = 4
minimumTime step = 1e-12maximumTimestep = 1e-5maximumP<sub>entration</sub> = 1e-6writeToHistoryMultipleOfMaximumTimestep = 1
breakTime = 1.0[bodies]
body1 = ring.bdybody2 = stick.bdybody3 = bird.bdybody4 = ringF.bdybody5 = foot.bdybody6 = ringSideR.bdybody7 = ringSideL.bdy
```
From the World file we can see that there are seven bodies in the system (Figure [2.7\)](#page-16-1).

There is a problem with the ring to stick interaction. The ring is embracing the stick and by using only extrusion bodies this needs to be done by combining four bodies: ring, ringF, ringSideR and ringSideR. <span id="page-16-2"></span>However, to speed-up the computation all the mass properties can be added to one body (e.g. *ring*) and other bodies can be defined its virtual bodies (see option  $virtualToBody$  in section [3.4.3\)](#page-27-0). In this way the ringSideR and ringSideL can have unilateral contact with the stick, while the contact dynamics is actually acting on the body ring.

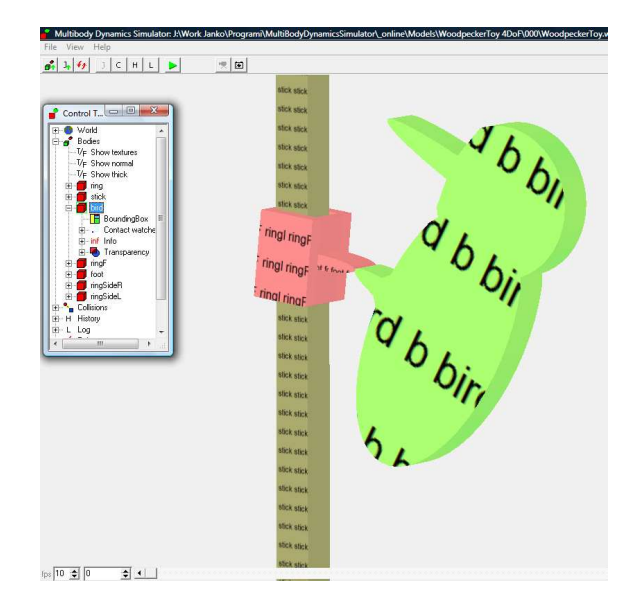

<span id="page-16-1"></span>Figure 2.7: Woodpecker in the Multibody Dynamics Symulator.

#### <span id="page-16-0"></span>2.3.3 Defining body shape, contact properties, etc

The Mathematica packages can also help you with creating complex body shapes. Figure [2.8](#page-17-0) shows Mathematica notebook for creating the bird shape (exs file).

The contact properties for the system are:

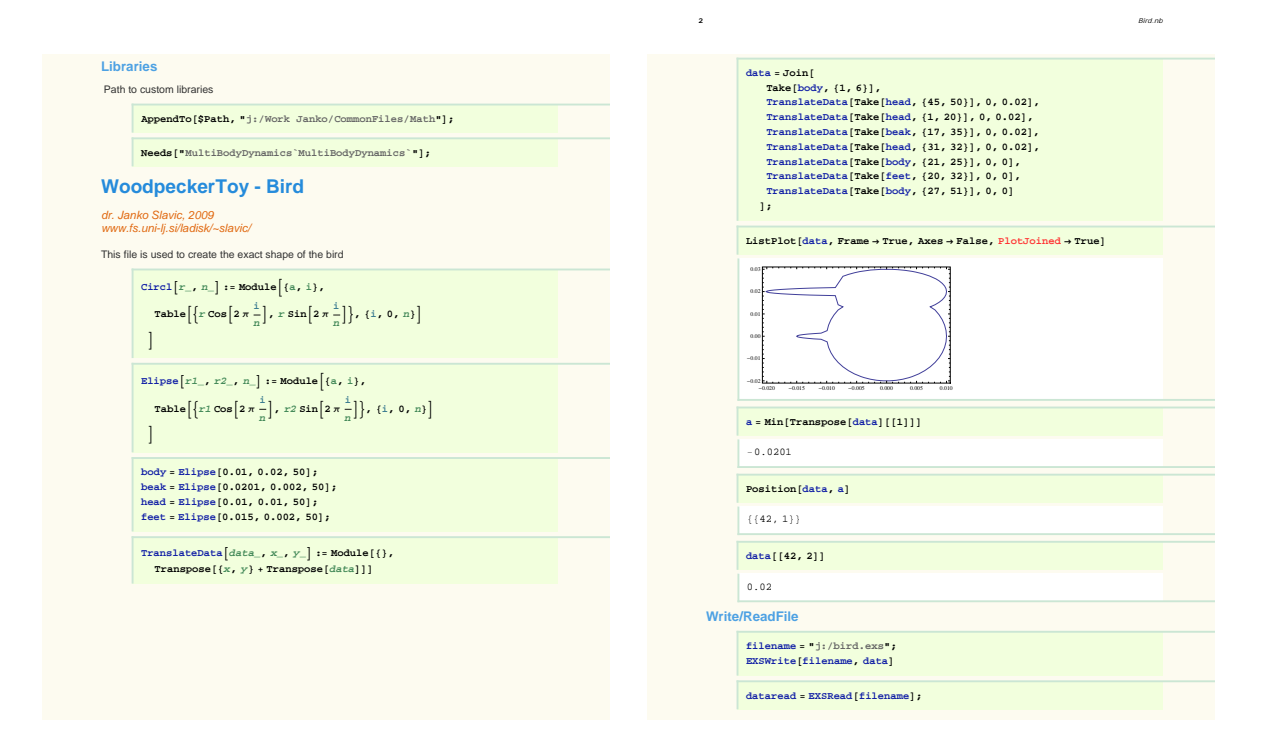

<span id="page-17-0"></span>Figure 2.8: Mathematica notebook for creation of the Bird shape.

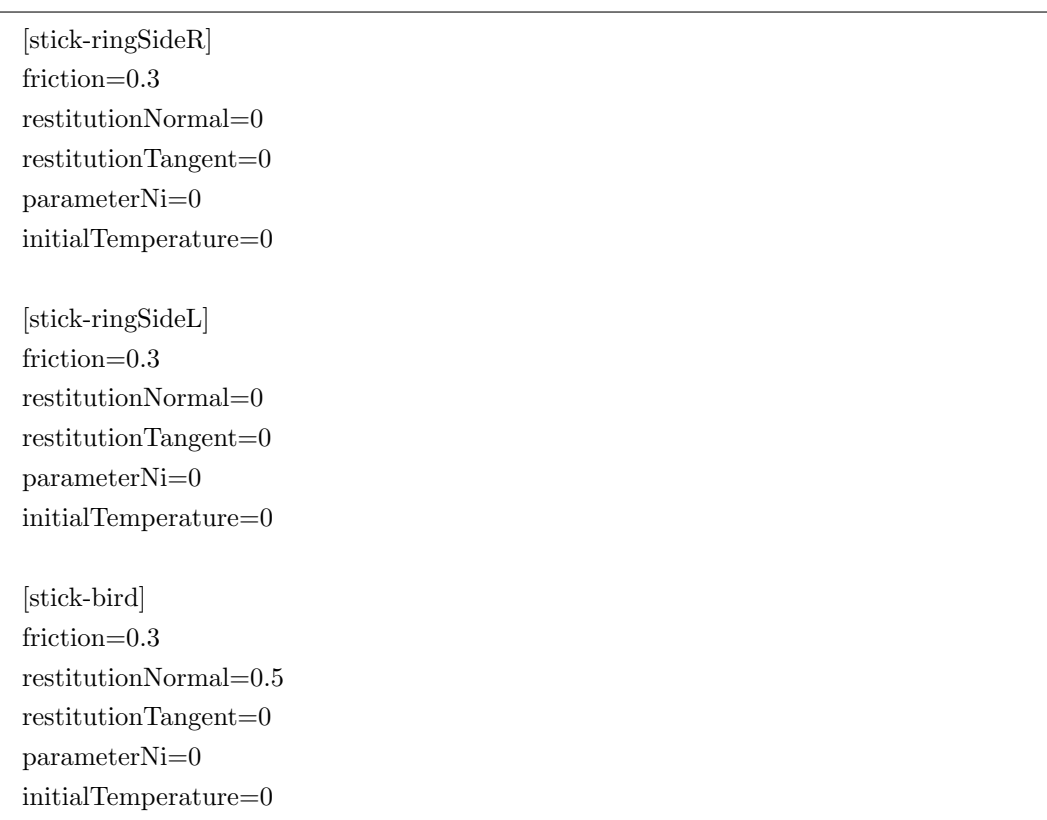

# <span id="page-18-2"></span><span id="page-18-0"></span>2.4 Defining a model - WearBalls

WearBalls is a simple model of five balls bouncing and colliding with side-wall and sinusoidally moving ground, Figure [2.9.](#page-18-1) Here we will discuss how to deal with wear which is defined in the watches file.

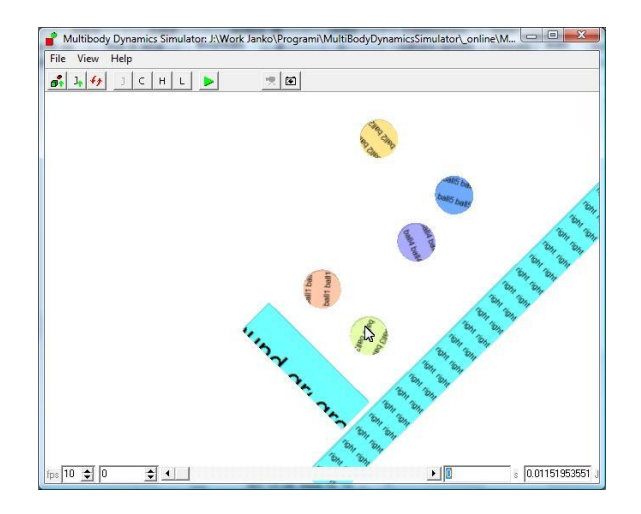

<span id="page-18-1"></span>Figure 2.9: WearBalls model.

The *watches* file looks like this:

[ball1] contactWatch = all directionInside=1 maxChange=0.002 [ball2] contactWatch = all directionInside=1 maxChange=0.002 [ball3] contactWatch = all directionInside=1 maxChange=0.002 [ball4] contactWatch = all directionInside=1 maxChange=0.002 [ball5] contactWatch = all directionInside=1 maxChange=0.002

<span id="page-19-1"></span>The watches file will cause the shape of each ball to change (wear) regarding to the loss of mechanical energy at the surface of the body; where the point with maximum loss of mechanical energy will reshape to the inside for 0.002 m. Running the first version for a few moments create the 000 folder that can be used as a starting model version for job run.

The job file:

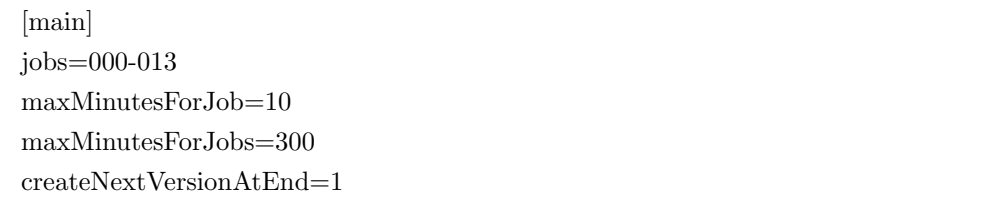

will start running the (already created) version 000 and at the end it will create the version 001 and start running it. This will continue until the version 013. The shapes of the version 013 are shown in the Figure [2.10.](#page-19-0)

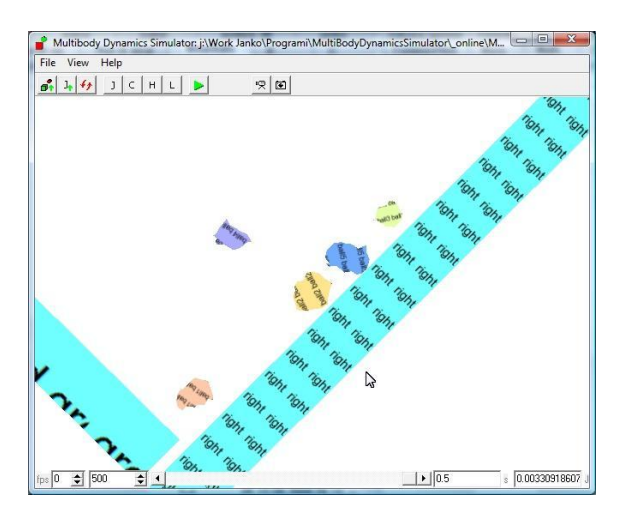

<span id="page-19-0"></span>Figure 2.10: WearBalls model after 13 wear cycles.

If the watches file defines the bodyBalancedUpdate wear:

[bodyBalancedUpdate]  $body = ball1, ball2, ball3, ball4, ball5$ maxChange=0.002

then the wear all bodies is balanced: with maximum wear at the point of maximum loss of mechanical energy of all bodies. The result of version 013 with *bodyBalancedUpdate* is shown in Figure [2.11.](#page-20-0)

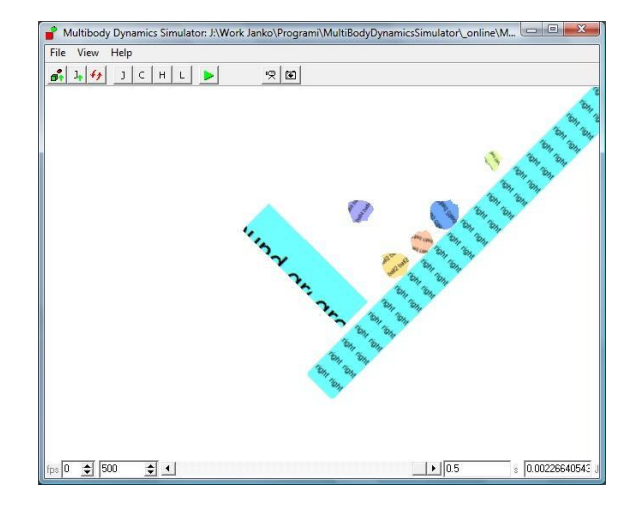

<span id="page-20-0"></span>Figure 2.11: WearBalls model after 13 body-balanced wear cycles.

# <span id="page-21-3"></span><span id="page-21-0"></span>Chapter 3

# Specification

## <span id="page-21-1"></span>3.1 Units

All units are kg, m, s, rad, ◦C.

## <span id="page-21-2"></span>3.2 Mathematical expression

The program uses *contexts* to organize names of symbols.

For example all bodies are in the context  $b$  and each body has its own context that is the same as the name defined in the body file. To access to the coordinate  $x$  of the body named mass1 the mathematical expression is:  $b' mass1'x[t]$ .

List of contexts:

b bodies (use bodyName, see also section [3.4.3\)](#page-27-0)

c constants

coordinate possible values:  $x, y, z, Rx, Ry, Rz$ 

g denotes generalized coordinate which is not directly bounded to a body

e whenever mathematical expression can be used this sign will denote this.

Mathematical expressions are

Mathematical expression can contain:

- Generalized coordinates (see section [3.4.5\)](#page-29-1) and its derivatives (e.g. b'rect'x[t]).
- Mass properties (e.g. b'rect'm, b'rect'Jzz,...).
- Constants (see section [3.4.7,](#page-30-0) e.g. c'gravity).
- <span id="page-22-0"></span>• Mathematical functions like  $sin(x)$ ,  $cos(x)$ ,  $arcsinh(x)$ ,  $log10(x)$ ,  $ln(x)$ ,  $logN(base, x)$ ,  $sqr(x)$ ,...
- Operands: x!,  $x^y$ ,  $x^{\dot\theta}$ , +, -,...

*Note:* First derivative (velocity) is denoted by Derivative[1][b'rod'x][t] or by b'rod'x'[t].

Note: [t] is removed, i.e.: b'rect'x[t] is replaced by b'rect'x. You cannot use functions Sin[t], but you can  $\sin[1*t]!$ 

# <span id="page-23-1"></span><span id="page-23-0"></span>3.3 Shortcut keys

A zoom in. shift+A zoom-in with adjusting the focus.

Y zoom out. shift+Y zoom out with adjusting the focus.

S change font scale (used for contact watches).

B changes background color to white and back.

## <span id="page-24-2"></span><span id="page-24-0"></span>3.4 File specifications

#### <span id="page-24-1"></span>3.4.1 World

#### File extension: wld

Example of a file with default values (used if key is not given):

[main] decimalSeparator = . workingDirectory = current numberOfGeneralizedCoodinates = 1 LCPPivotToleranceMin = 1e-14  $LCPPivotToleranceMax = 1e-10$ LCPLexicoZeroTolerance = 1e-8  $log LCPUnboundedRay = 0$ logLCPMaxNumberOfIterations = 0 ZeroVelocityTolerance = 1e-18 TryToSolveByGoingBack =  $0 \leftarrow 1$ =True, 0=False  $minimumTime step = 1e-12$  $maximumTimestop = 1e-5$  $maximumP<sub>entration</sub> = 1e-6$  $maximumDisplacementFactor = 0.5$ writeToHistoryMultipleOfMaximumTimestep = 1 writeToHistoryAtCollision =  $0 \leftarrow 1$ =True, 0=False writeToHistoryEachTimeStep =  $0 \leftarrow 1$ =True, 0=False constantListFile = current.cns generalizedCoordinatesFile = current.gc  $dependentCoordinatesFile = current.gc$  $massMatrixFile = current.mmx$  $hVectorFile = current.hv$ mechanicalEnergyFile = current.me contactPropertiesFile = current.cop watchesFile  $=$  current.wtc breakTime = 1  $\leftarrow$  (e) [bodies]  $body1 = rect.bdy$  $body2 = circle.bdy$ 

LCPPivotToleranceMin, LCPPivotToleranceMax, LCPLexicoZeroTolerance define the parameters for the LCP Solver. In case of problems with obtaining the solution try to change this settings. For more accurate results and for geometrically smaller bodies smaller tolerances should be used.

minimumTimestep and  $maximumTimes_$  are the minimum and the maximum allowed time step of the numerical integration, respectively. The maximum time step is in general defined by the numerical integration of the differential equations, while the minimum time step is defined by collisions. The <span id="page-25-0"></span>program automatically adjusts the time step between min and max to achieve the penetration limit maximumPenetration.

TryToSolveByGoingBack if true at unsolvable time-step goes two time-steps back to the history and tries again.

maximumDisplacementFactor maximal displacement is estimated according to the geometry and current velocity and then multiplied by the maximumDisplacementFactor . maximumDisplacementFactor should be between 0.1 (quick) and 10 (slow); smaller values can lead to over-penetrations. The bodydefined  $maximum DisplacementFactor$  overrides the world defined (see [3.4.3\)](#page-27-0).

breakTime can be a mathematical expression; however, it is calculated at start only.

logLCPUnboundedRay if True, LCP unbounded ray alert is written to log.

logLCPMaxNumberOfIterations if True, LCP maximum number of iterations alert is written to log.

ZeroVelocityTolerance Is used to create the set of non-impacting contacts.

Note: current is a special token that can be used to replace for example working directory by the directory of world file.

Token can also be used in the filenames, i.e.: "current.cns" is replaced with "worldFileName.cns".

#### <span id="page-26-1"></span><span id="page-26-0"></span>3.4.2 Job

File extension: job

```
Example of a job file with default values (used if key is not given):
```
[main] worldFile=default.wld jobs=  $\leftarrow$  example: 001,005,009 lexicoRandomizationRange=0.0,0.0 createNextVersionAtEnd=0  $\leftarrow$  1=True, 0=False maxLinesInLog=0 maxMinutesForJob=MaxInt maxMinutesForJobs=MaxInt framesPerSecond=0 delayStartMinutes=0 exitAtFinish=0  $\leftarrow$  1=True, 0=False

Note: the model versions (saved in folders) that are about to be ran need to exist. If there are iterative models that create a new version at the end at least the first version needs to exist.

worldfile if not present then the name of the *job* file is used.

jobs lists (000,001,005) and ranges can be used (005-015).

lexicoRandomizationRange if set then the LCPLexicoZeroTolerance (see .wld file, section [3.4.1\)](#page-24-1) is randomized at each time-step.

createNextVersionAtEnd if enabled then at the end of job next version is created with blank history files.

command-prompt jobs can be started as parameters in command-prompt. Example: start \low \hold MultiBodyDynamicsSimulator subdir\BrushSystem.job

maxLinesInLog can be used to break simulation if the maximum number of allowed log lines is exceeded. If maxLinesInLog=0 the log checking is off.

#### <span id="page-27-1"></span><span id="page-27-0"></span>3.4.3 Body

File extension: bdy

Example of a file:

```
[main]
name = rectvirtualToBody =
RGBColor = 0 1 0shapeType = extrusionSolid
shapeFile = rect.exsdensity = 7900thickness = 0.1maximumDisplacementFactor = 0.1skinThickness = 0.001 \leftarrow not needed by default
correctOrigin = 1 \leftarrow 1=True, 0=False
[Mass properties]
mass = 1InertiaXX = 0.004InertiaXY = 0.004InertiaXZ = 0.004InertiaYY = 0.004InertiaYZ = 0.004InertiaZZ = 0.004[startPosition]
\mathbf{x} = \mathbf{0}y = 1.1z = 0Rx = 0Rv = 0Rz = 0[startVelocity]
\mathbf{x} = 0y = 1.1\rm z=0Rx = 0Ry = 0Rz = 0
```
Note: skinThickness defines the maximum depth of body which is checked for penetration (if not set then the default value is:  $100 \times maximumP_{\text{enertration}}$ , see [3.4.1\)](#page-24-1).

Note: section Mass properties is optional. If mass and mass moment of inertia ZZ are not defined, then they are calculated by using shape data and density.

Note: if body is virtual to another body use the key *virtualToBody* to define to which body is virtual to.

<span id="page-28-0"></span>Virtual body means that the referenced body uses only the shape of the virtual body to detect collisions. Note: If the extrusion shape file (see [3.4.4\)](#page-29-0) origin is not at the center of mass and the *correctOrigin* is set to True, then the origin is corrected to start at the center of mass.

maximumDisplacementFactor: the body-defined maximumDisplacementFactor overrides the world defined (see [3.4.1\)](#page-24-1).

#### <span id="page-29-3"></span><span id="page-29-0"></span>3.4.4 ExtrusionShape

File extension: exs

```
Example of a file:
```

```
points = 4%%data
1.0 0.125 -.52 1.0 % \times x
1.0 0.50 -1.31 1.0 % \leftarrow y
%%enddata
```
Note: extrusion shape needs to be closed (first and last points are the same). It is also important that the inside of the body is on the left hand side in one moves in the direction from first to the last point.

#### <span id="page-29-1"></span>3.4.5 GeneralizedCoordinates

File extension: gc

Example of a file:

b'rect'x[t] b'rect'y[t] b'rect'Rz[t] g'relative1[t]

See also section [3.2.](#page-21-2)

### <span id="page-29-2"></span>3.4.6 DependentCoordinates

File extension: dc

Example of a file:

```
%%%new%%%
b'bird'x[t] \leftarrow 3.4.5.
%%definition
c'IG + c'IM \leftarrow position \circledcirc0 \leftarrow velocity \circlede0 \leftarrow acceleration \odot%%J \leftarrow Jacobian vector
0 \leftarrow according to 1st generalized coordinate (e)
0 \leftarrow according to 2nd generalized coordinate \circlede0 \leftarrow according to 3rd generalized coordinate \circlede\%%j ← Jacobian scalar
c'IG + c'IM \leftarrow \textcircled{e}%%%new%%%
b'bird'y[t]
%%definition
.
.
.
```
### <span id="page-30-0"></span>3.4.7 Constants

File extension: cns

Example of a file:

 $c$ 'force1x = 1  $c$ <sup>c</sup>force1y = 2  $c'$ gravityz =  $9.81$ 

Notation: c'constantName

c denotes constant object constantName can be whatever

### <span id="page-30-1"></span>3.4.8 HVector

File extension: hv

Example of a file:

.

```
c'force1x \leftarrow (e)
c'force1y + c'gravityz b'rect'm \leftarrow \odotc'force1x (c'j1y Cos[b'rect'Rz[t]] - c'j1x Sin[Derivative[1][b'rod'x][t]]) \leftarrow (e)+\cdots
```
Note: vector length equals the number of generalized coordinates. Mathematical expressions are used  $\Theta$ 

### <span id="page-31-1"></span><span id="page-31-0"></span>3.4.9 MechanicalEnergy

File extension: me

```
Example of a file:
```

```
c'gravity*b'rod'm*b'rod'y[t] + (b'rod'Jzz*Derivative[1][b'rod'Rz][t]^2)/2 +··· ← \oplus
```
Note: mechanical energy should be written in first line.

#### <span id="page-32-2"></span><span id="page-32-0"></span>3.4.10 MassMatrix

File extension: mmx

Example of a file:

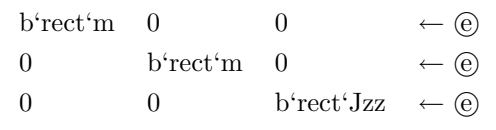

See section [3.2.](#page-21-2)

#### <span id="page-32-1"></span>3.4.11 ContactProperties

File extension: cop

Example of a file:

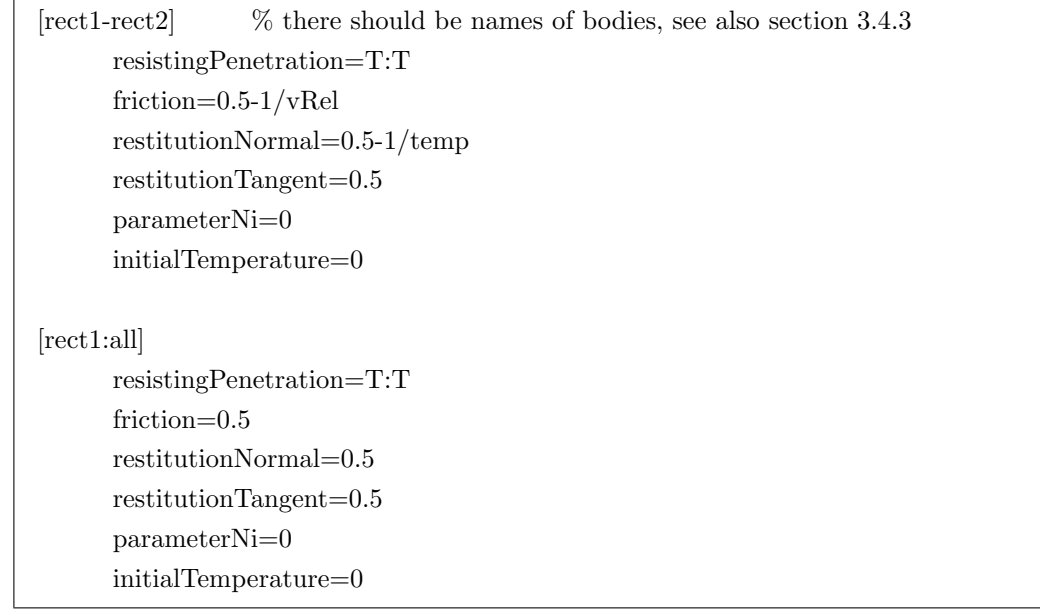

Note: contact can be defined between two bodes (e.g. [rect-ball]) or between a body and all other (e.g. [rect:all]). First body:all is read and then overwritten with body-body properties.

Note: contact between two bodies is defined by:

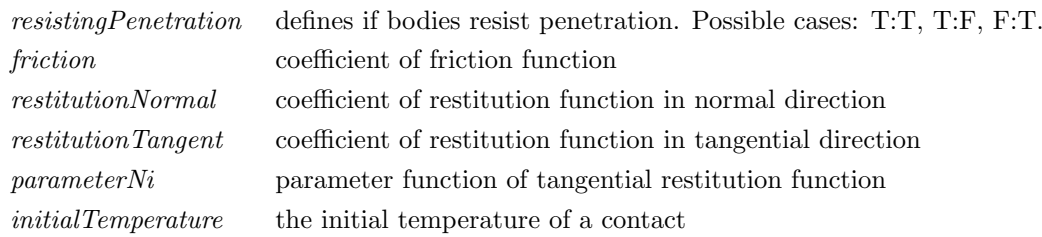

Functions of contact can contain any constant values and variables "temp" and "vRel".

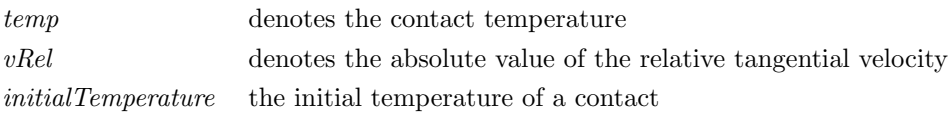

#### <span id="page-33-1"></span><span id="page-33-0"></span>3.4.12 Watches and Reshaping

File extension: wtc

```
Example of a file:
```

```
[common]
timeConstant = 0reshapingCycles = 1smoothWorkLeftRight = 0convertImpulseToForce = 0 \leftarrow 1=True, 0=False
cummulativeWork = 0 \leftarrow 1=True, 0=False
writeAveragedTDivN = 0 \leftarrow 1=True, 0=False
absoluteAngleInsteadOfWork = 0 \leftarrow 1=True, 0=False
[constantsUpdate] % this is body balanced updating (according to the loss of ME)
body = brushpin1, brushpin2, brushpin3constant = c'brushpin1y, c'brushpin2y, c'brushpin3ymaxChange = 0.2e-6[changeConstants]
constant = c'springA, c'dampingchange = -1,-0.03[reshapeWindow]
cutHiLowValues = 0.0standardDeviationRange = -100,+100[bodyBalancedUpdate]
body = brushpin1, brushpin2, brushpin3maxChange=0.1e-6
[rect1] % there should be name of the body, see also section 3.4.3
contactWatch=1,2,5-10
[rect2]
contactWatch=5
[rect3]
contactWatch=all
directionX = 0\text{directionY} = 0directionInside = 0maxChange =0
```
<span id="page-34-0"></span> $[rect3:0]$  % in case of reshaping Cycles  $= 2$  this would be used for even history numbers contactWatch=1-5  $directionInside = 1$  $maxChange =1.e-6$ [rect3:1]  $\%$  in case of reshapingCycles = 2 this would be used for odd history numbers contactWatch=6-15  $directionInside = 1$ maxChange  $=1.e-6,-1.e-6$  % wear, grow combination [rect4] contactWatch=all: [rect5] contactWatch=1:3,[4-5]

Watches. Here are some notes on how to define *Watches*: the values that will be watched.

contactWatch: define which points of a body should be watched.

contactWatch: use single point (e.g. 1), ranges (e.g. 1-3), combination (e.g.  $1,2,3,7-10,15$ ) or all.

contactWatch: use a colon to combine contact points to a single watch (e.g. 1:3 or all:).

**contactWatch**: if definition inside square brackets (e.g.  $\lceil \cdot \rceil$ ) then the impulses are converted from relative normal-tangential coordinate system to the absolute x-y coordinate system (e.g. [1:3] or [all:]).

timeConstant: if  $>0$  then the output impulse is decayed. This is a simulation of measuring the forces with piezo-electric sensor.

cummulativeWork: if is true then the locally lost work is cummulative (summed).

writeAveragedTDivN: if is true then the watches.txt file includes the running average of the tangential/normal impulse (force).

absoluteAngleInsteadOfWork: instead of work the relative angle of contact point is watched. The output is angle between the normal vector and the absolute x axis (in rad). For consistent output: use only with the option writeToHistoryAtCollision, see section [3.4.1](#page-24-1) and use only with not combined point ranges (e.g. 30-98 is ok, 30:98 is not).

smoothWorkLeftRight if not zero then, the moving average smoothing is applied to the mechanical energy lost at discrete points that define the body.

**bodyBalancedUpdate** if set then then the statistical properties (mean, standard deviation,...) are calculated according to all listed bodies (by default the properties are calculated for each body individually).  $maxChange$  in the section bodyBalancedUpdate is used instead of the maxChange defined for each particular body. Calculation is effected by the reshapeWindow section.

Reshaping. The selected points that are being watched can also be reshaped, see example in Section [2.4.](#page-18-0) This is always done in iteratively: e.g. if the current run is numbered 000 and the option  $createNextVersionAtEnd$  is enabled (section [3.4.2\)](#page-26-0) then the next version's (001) shape will be reshaped according to the options given below.

<span id="page-35-0"></span>Theoretically the approach was presented in [\[4,](#page-36-4) [5\]](#page-36-5): The basic idea is that the amount of wear at selected contact points is proportional to the rate of lost mechanical energy. However, at each iteration the maximum change is defined by  $maxChange$  occurring at contact point with highest loss of mechanical energy. The direction of reshaping of the contact point is either defined by the body-relative-coordinate: (directionX, directionY) or by the option directionInside. If directionInside is 1 or -1 (1=inside, -1=outside) then the *directionX* and *directionY* are calculated for each shape point according to the two neighboring points.

maxChange: defines the maximum reshaping size at the contact point with the highest loss of mechanical energy. maxChange can be as single value or as a range (e.g.  $maxChange=1e-6$ ,  $-1e-6$ ). In case of a range the first value is used as maximum change for contact points with mechanical energy below average (left side of Gaussian) and the second value is used as maximum change for contact points on right side of Gaussian. For example:  $directionInside=1$  and  $maxChange=1e-6$ , 1e-6 would cause the points with high loss of mechanical energy (left side of Gaussian) to wear and the points with low or no loss of mechanical energy to grow.

reshapeWindow. Sometimes the loss of mechanical energy is irregular with few points taking over all the mechanical load; consequentially, proportional wear would not be appropriate. The reshapeWindow options set a filter window for the loss of mechanical energy where *cutHiLowValues* defines the percentage of data cut at low and at high end (to exclude the irregularities). The option standardDeviationRange defines the range around the mean loss of mechanical energy that is used to calculate the proportional wear.

The reshape Window effects: bodyBalancedUpdate, constantsUpdate and all bodies.

Updating constants. There are two ways for changing constants when a next version of a model is created. The first one is called constantsUpdate where the constants are updated according to accumulated mechanical energy of selected bodies. The second one is called changeConstants where the constants are changed for a constant value in the next version. If booth options are enabled, the constantsUpdate is applied first.

In the example above the constants  $c$ 'brushpin1y,c'brushpin2y,c'brushpin3y will be change proportionally to the total work of bodies  $brushpin1, brushpin2, brushpin3$  for a maximum change  $+0.2e-6$ . Calculation of the total work is effected by the reshapeWindow section (cutHiLowValues).

changeConstants: a list of constants that are being iteratively updated when creating a new job. the change is constant according to the value set by change. Several constants can be separated by a comma. changeConstants is applied after constantsUpdate.

reshapingCycles In case different reshaping parameters should be used for different versions of the model (each run/version has its own folder, i.e. 001) reshapingCycles can be used. If for example reshapingCycles=2 is used then the section [bodyName:0] is used for even history names (000, 002,  $0.004,...$ ) and [bodyName:1] for the odd history names (001, 003, 005,...). Similarly, reshapingCycles=3 would designate versions 000, 003, 006,...

The program first searches for [bodyName:?] sections and if not successful then for [bodyName] section.

# Bibliography

- <span id="page-36-1"></span><span id="page-36-0"></span>[1] J. Slavič. Nonlinear and nonsmooth dynamics of discretely defined system of rigid bodies with unilateral contacts. PhD thesis, Faculty of mechanical engineering, University of Ljubljana, 2005. In Slovene.
- <span id="page-36-2"></span>[2] F Pfeiffer and Ch Glocker. Multibody Dynamics with Unilateral Contacts. John Wiley & Sons, Inc, New York, 1996.
- <span id="page-36-3"></span>[3] J Slavič and M Boltežar. Nonlinearity and non-smoothness in multi body dynamics: application to woodpecker toy. Journal of Mechanical Engineering Science, 220(3):285–296, 2006.
- <span id="page-36-4"></span>[4] J Slavič and M Boltežar. Simulating multibody dynamics with rough contact surfaces and run-in wear. Nonlinear Dynamics, 45(3-4):353–365, August 2006.
- <span id="page-36-5"></span>[5] J Slavič, M D. Bryant, and M Boltežar. A new approach to roughness-induced vibrations on a slider. Journal of Sound and Vibration, 306(3-5):732–750, Oct 2007.

# Index

 $(e), 22$  $(e), 22$ 2 Mass, [13](#page-12-3) 2Mass model, [9](#page-8-3) 2Mass.cns, [11](#page-10-5) 2Mass.cop, [12](#page-11-3) 2Mass.dc, [11](#page-10-5) 2Mass.gc, [10](#page-9-2) 2Mass.hv, [11](#page-10-5) 2Mass.me, [12](#page-11-3) 2Mass.mmx, [11](#page-10-5) 2Mass.wtc, [12](#page-11-3) A, [24](#page-23-1) absoluteAngleInsteadOfWork, [35](#page-34-0) Axes, [6](#page-5-4) B, [24](#page-23-1) b, [10,](#page-9-2) [22](#page-21-3) bdy, [9,](#page-8-3) [10,](#page-9-2) [28](#page-27-1) Bodies, [5](#page-4-3) Body, [5](#page-4-3) bodyBalancedUpdate, [20,](#page-19-1) [35,](#page-34-0) [36](#page-35-0) breakTime, [26](#page-25-0) brushpin1,brushpin2,brushpin3, [36](#page-35-0) c, [31](#page-30-2) c'brushpin1y,c'brushpin2y,c'brushpin3y, [36](#page-35-0) change, [36](#page-35-0) changeConstants, [36](#page-35-0) cns, [11,](#page-10-5) [31](#page-30-2) Collisions, [5](#page-4-3) command-prompt, [27](#page-26-1) constantName, [31](#page-30-2) Constants, [22](#page-21-3) constantsUpdate, [36](#page-35-0) contact watch, [6](#page-5-4) contactWatch, [35](#page-34-0) contexts, [10,](#page-9-2) [22](#page-21-3) Control window, [5,](#page-4-3) [12](#page-11-3)

cop, [12,](#page-11-3) [33](#page-32-2) correctOrigin, [29](#page-28-0) Create next version, [5](#page-4-3) createNextVersionAtEnd, [27,](#page-26-1) [35](#page-34-0) cummulativeWork, [35](#page-34-0) current, [26](#page-25-0) cutHiLowValues, [36](#page-35-0) data.txt, [13](#page-12-3)

dc, [11,](#page-10-5) [30](#page-29-3) default, [25,](#page-24-2) [27](#page-26-1) Delphi 7, [4](#page-3-1) directionInside, [36](#page-35-0) directionX, [36](#page-35-0) directionX, directionY, [36](#page-35-0) directionY, [36](#page-35-0)

exs, [17,](#page-16-2) [30](#page-29-3)

File/Open, [12](#page-11-3) friction, [33](#page-32-2)

gc, [10,](#page-9-2) [30](#page-29-3) Generalized coordinates, [22](#page-21-3) GLScene, [4](#page-3-1)

History, [5](#page-4-3) History window, [5](#page-4-3) hv, [11,](#page-10-5) [31](#page-30-2)

initialTemperature, [33](#page-32-2)

Job, [6](#page-5-4) job, [20,](#page-19-1) [27](#page-26-1) jobs, [27](#page-26-1) Jobs window, [5](#page-4-3)

LCP Solver, [5](#page-4-3) LCPLexicoZeroTolerance, [25,](#page-24-2) [27](#page-26-1) LCPPivotToleranceMax, [25](#page-24-2) LCPPivotToleranceMin, [25](#page-24-2)

lexicoRandomizationRange, [27](#page-26-1) Log, [5](#page-4-3) Log window, [5](#page-4-3) log.txt, [12](#page-11-3) logLCPMaxNumberOfIterations, [26](#page-25-0) logLCPUnboundedRay, [26](#page-25-0) Main window, [5,](#page-4-3) [12](#page-11-3) Mass properties, [22,](#page-21-3) [28](#page-27-1) mass1, [22](#page-21-3) mass1.bdy, [9](#page-8-3) mass1.exs, [10](#page-9-2) Mathematica, [13,](#page-12-3) [16,](#page-15-1) [17](#page-16-2) Mathematical functions, [23](#page-22-0) maxChange, [35,](#page-34-0) [36](#page-35-0) maximumDisplacementFactor, [26,](#page-25-0) [29](#page-28-0) maximumDisplacementFactor:, [29](#page-28-0) maximumPenetration, [26](#page-25-0) maximumTimestep, [25](#page-24-2) maxLinesInLog, [27](#page-26-1) me, [11,](#page-10-5) [32](#page-31-1) minimumTimestep, [25](#page-24-2) mmx, [11,](#page-10-5) [33](#page-32-2) Multibody Dynamics Simulator, [4,](#page-3-1) [5,](#page-4-3) [12,](#page-11-3) [13](#page-12-3) MultiBodyDynamicsSimulator.exe, [4](#page-3-1) Operands:, [23](#page-22-0) Orientation box, [6](#page-5-4) parameterNi, [33](#page-32-2) ParseExpr, [4](#page-3-1)

qtintf70.dll, [4](#page-3-1)

Pointer, [6,](#page-5-4) [12](#page-11-3)

Plot window, [5,](#page-4-3) [6,](#page-5-4) [13](#page-12-3)

reshapeWindow, [35,](#page-34-0) [36](#page-35-0) reshapingCycles, [36](#page-35-0) resistingPenetration, [33](#page-32-2) restitutionNormal, [33](#page-32-2) restitutionTangent, [33](#page-32-2) ring, [16,](#page-15-1) [17](#page-16-2) ringF, [16](#page-15-1) ringSideL, [17](#page-16-2) ringSideR, [16,](#page-15-1) [17](#page-16-2) S, [24](#page-23-1)

shapeFile, [10](#page-9-2)

shapeFile  $=$  mass1.exs, [10](#page-9-2)  $shift+A, 24$  $shift+A, 24$  $shift+Y, 24$  $shift+Y, 24$ short-keys, [12](#page-11-3) skinThickness, [28](#page-27-1) smoothWorkLeftRight, [35](#page-34-0) standardDeviationRange, [36](#page-35-0) Start with this, [6](#page-5-4)

temp, [33](#page-32-2) timeConstant, [35](#page-34-0) TryToSolveByGoingBack, [26](#page-25-0)

virtualToBody, [17,](#page-16-2) [28](#page-27-1) vRel, [33](#page-32-2)

Watches, [35](#page-34-0) watches, [19,](#page-18-2) [20](#page-19-1) watches.txt, [12,](#page-11-3) [13](#page-12-3) wld, [25](#page-24-2) Woodpecker 4 DoF, [13](#page-12-3) WoodpeckerToy.dc, [16](#page-15-1) WoodpeckerToy.wld, [16](#page-15-1) World, [5](#page-4-3) World file, [9](#page-8-3) worldfile, [27](#page-26-1) writeAveragedTDivN, [35](#page-34-0) wtc, [12,](#page-11-3) [34](#page-33-1)

#### Y, [24](#page-23-1)

ZeroVelocityTolerance, [26](#page-25-0)